# Introduction to MS Dynamics NAV XIX. **(Return Management)**

Ing.J.Skorkovský,CSc.

MASARYK UNIVERSITY BRNO, Czech Republic Faculty of economics and business administration Department of corporate economy

## Return Management

- **Return Management – better control over claims**
- **Claims – external reaction from Customer**
- **Claims our reaction to bad quality of delivered items from Vendors** 
	- You typically create a sales return order to compensate a customer who is dissatisfied with an item that you have sold them. This could be due to a quality issue or delivery of a wrong item, for example

#### – **Assigning Exact Cost Reversing**

You may agree to compensate a customer by allowing them to return a sold item against a sales return order. When you invoice the sales return order, you may then want to revalue the item at the unit cost that is connected to the original sales entry.

## Task

*A representative from customer 10000 calls a salesperson at Cronus and says that he received five units of item 70011 instead of item 70010 and that two units of item 1964-W were delivered damaged.*

*The customer explains that the wrong delivery of item 70010 was his own fault, while item 1964-W appeared to have been damaged during shipment.*

*The salesperson and the customer agree that item 70011 must be returned to Cronus and a replacement of the same quantity of item 70010 will be shipped to the customer.* 

*Regarding this replacement, Cronus will charge the customer a restock fee of 5% of the original order amount.* 

*Meanwhile, item 1964-W should not be returned, and the parties agree to settle the case by Cronus providing the customer with a sales allowance of 15% off the price of the item.*

# Selling

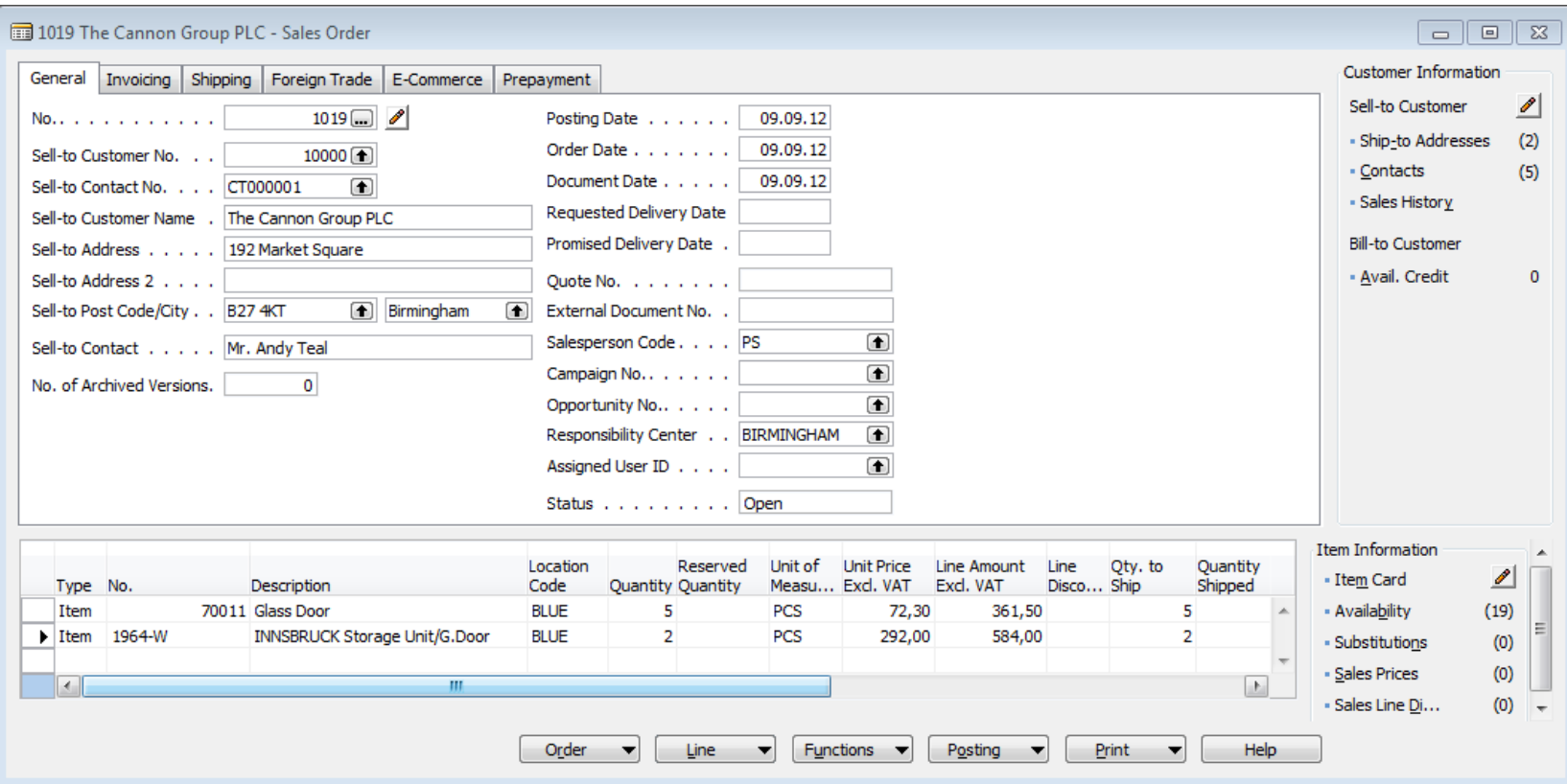

And post by F11

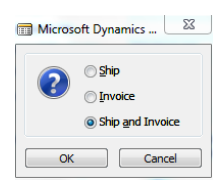

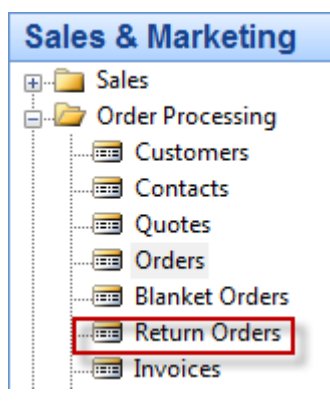

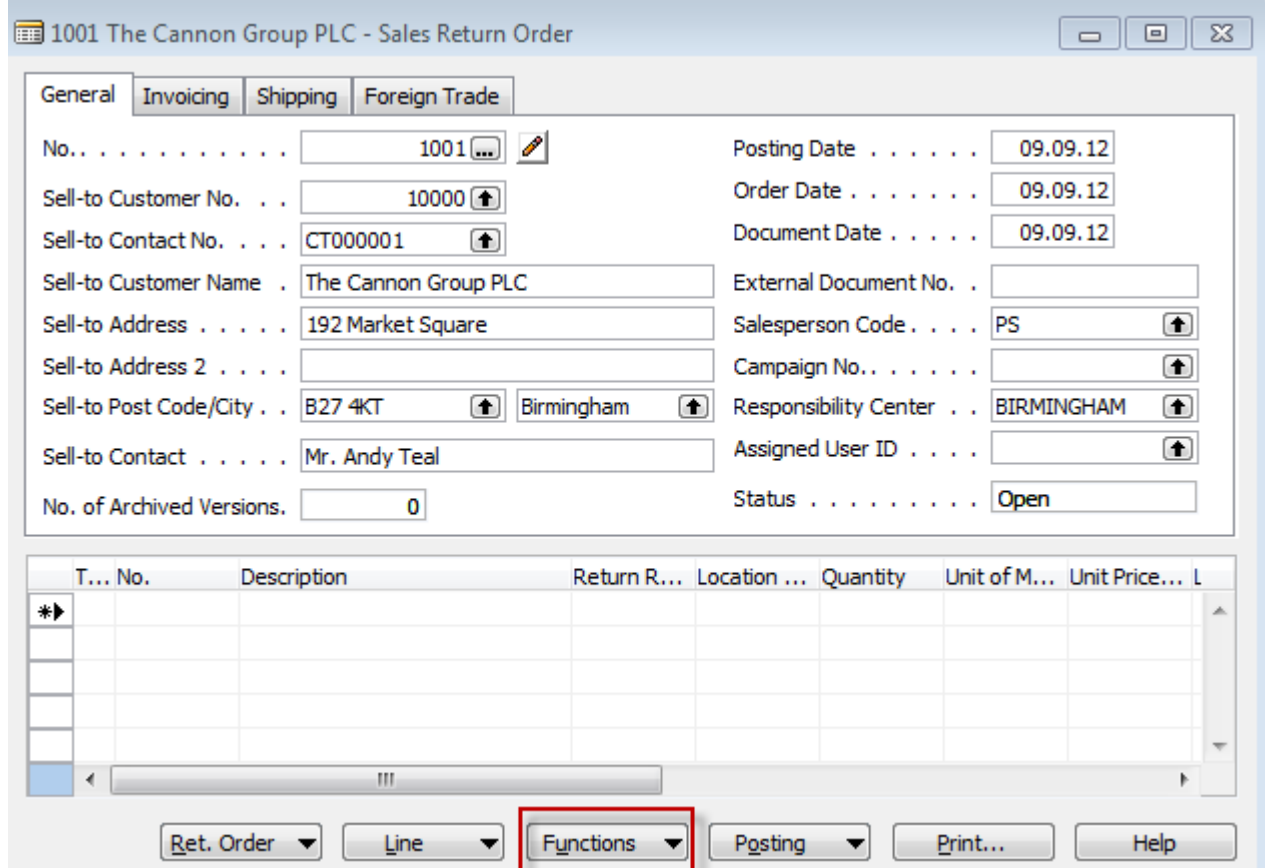

#### F3 and customer 10000

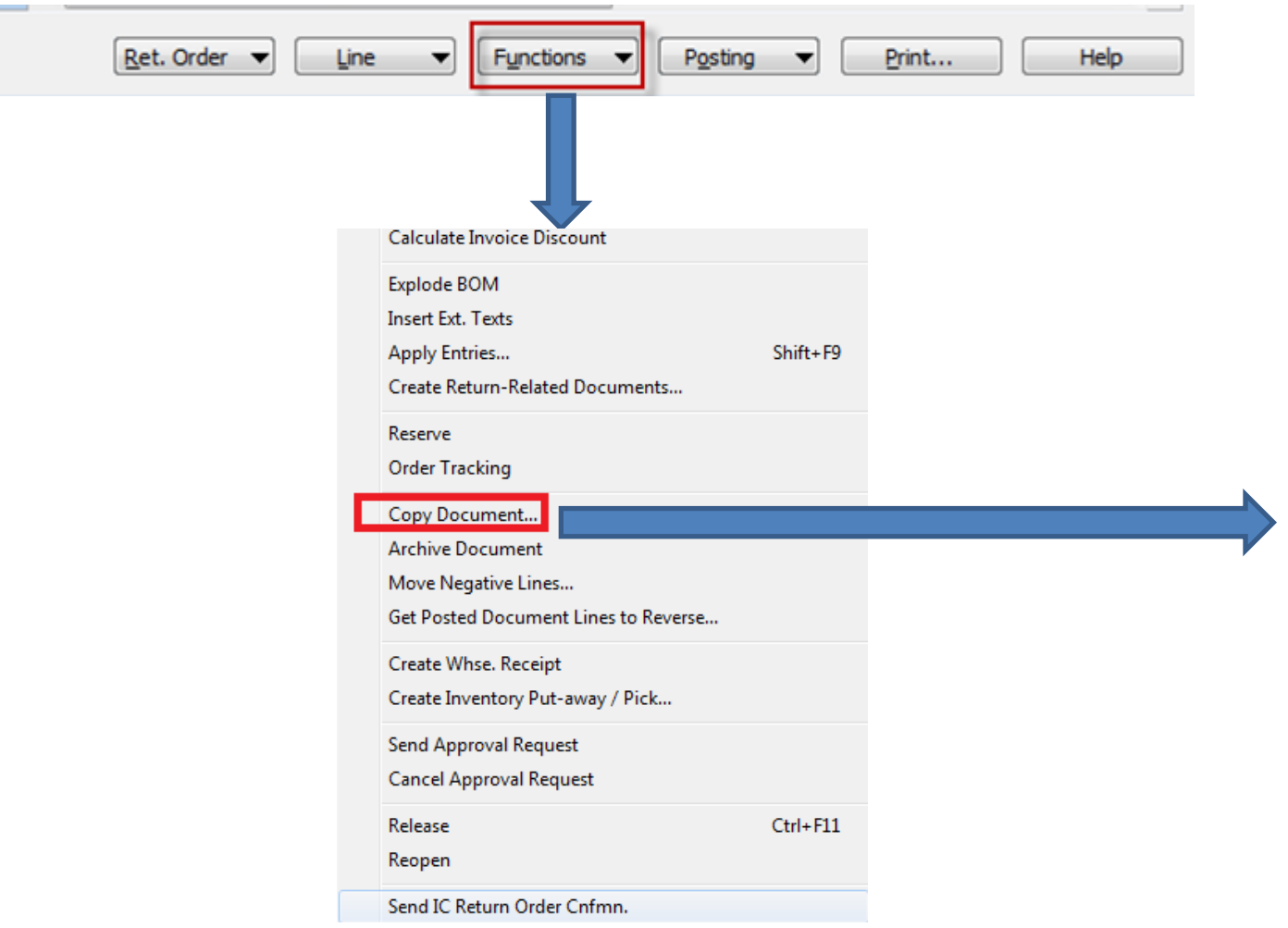

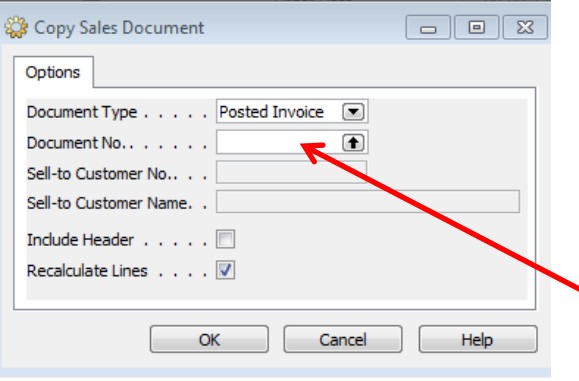

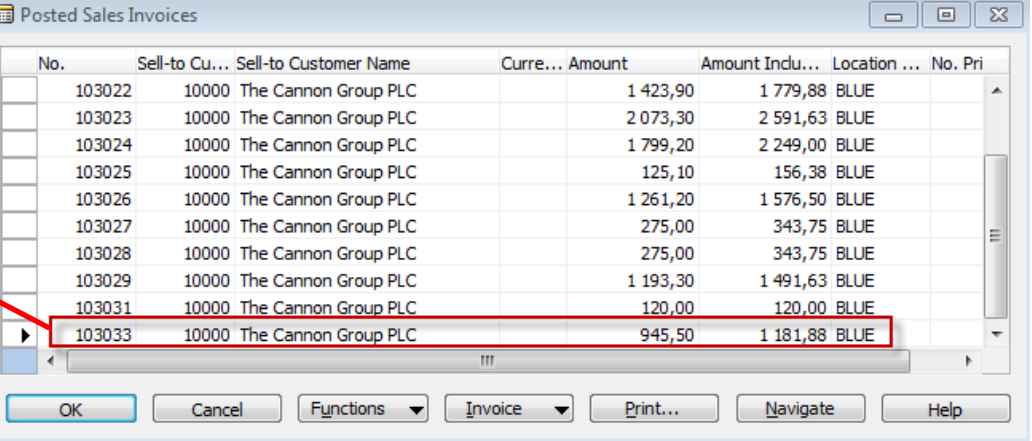

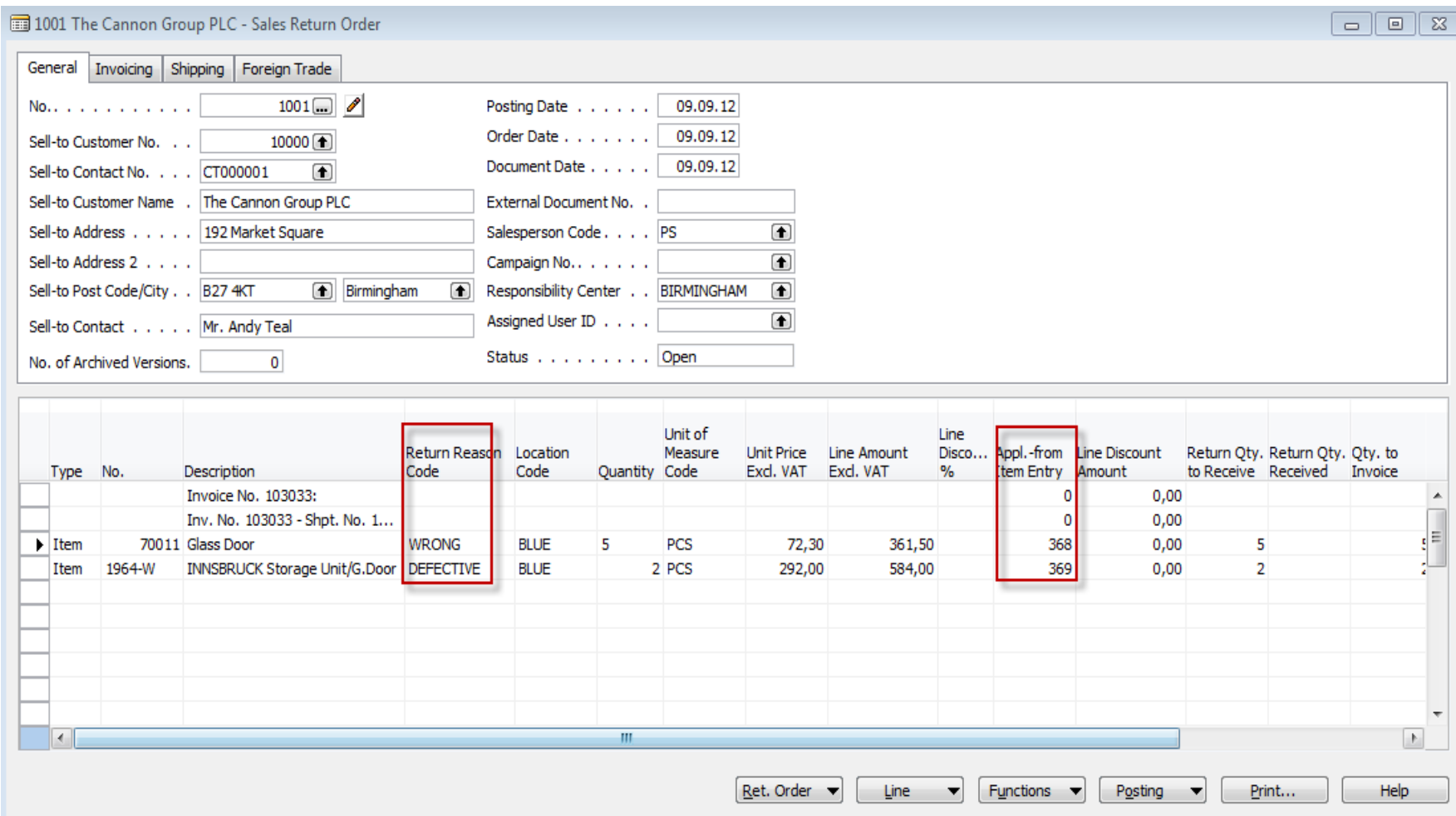

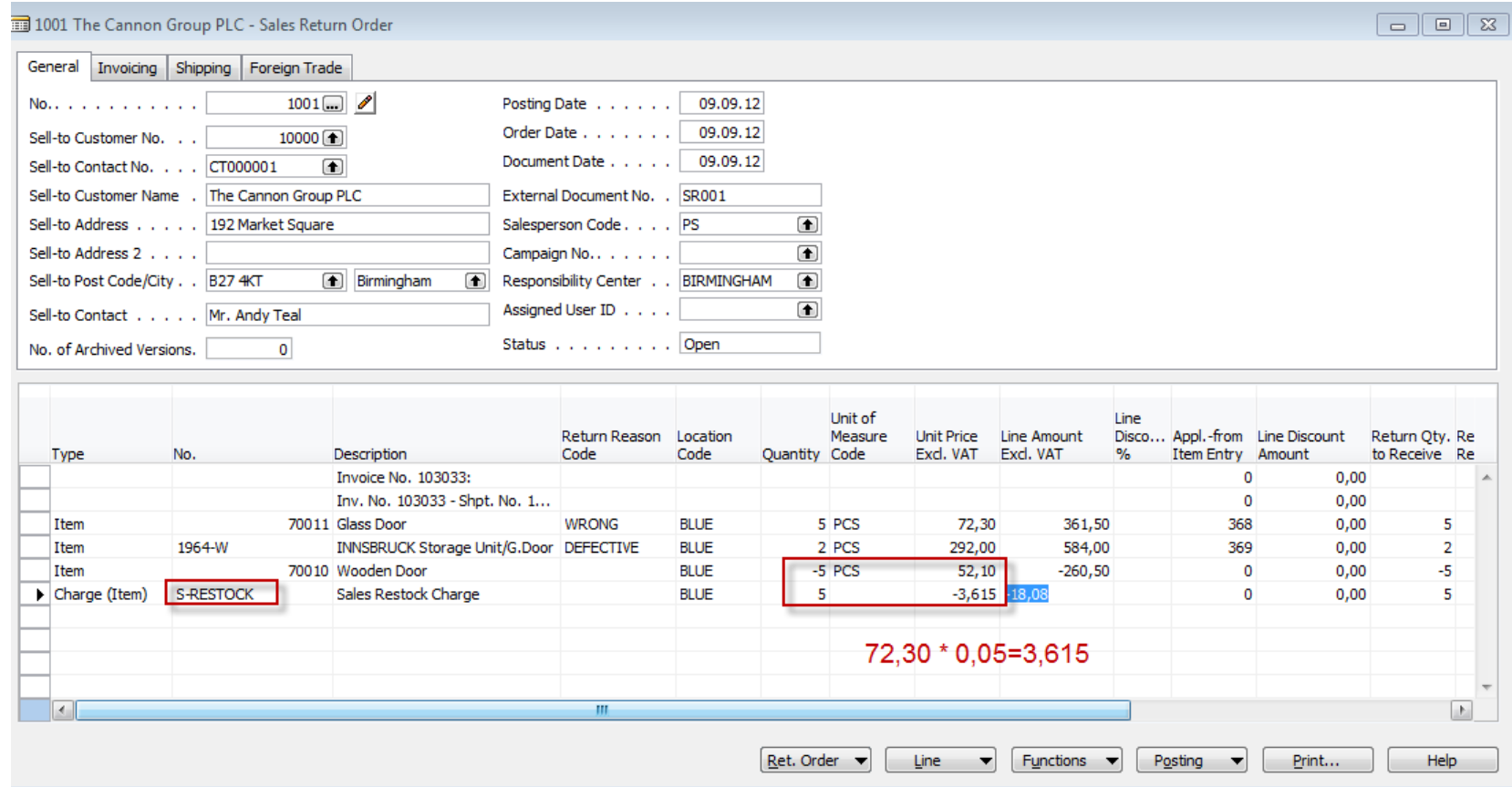

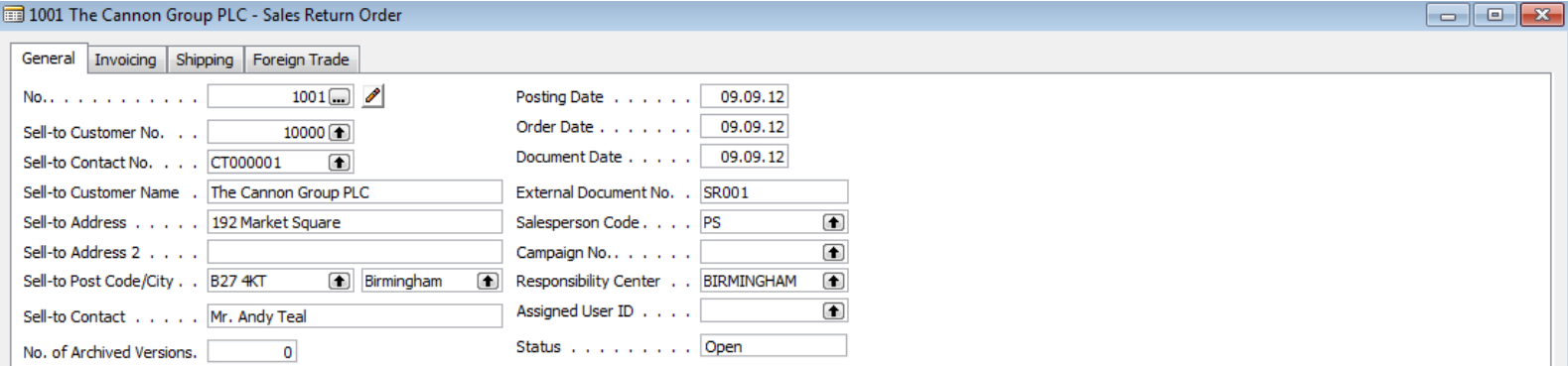

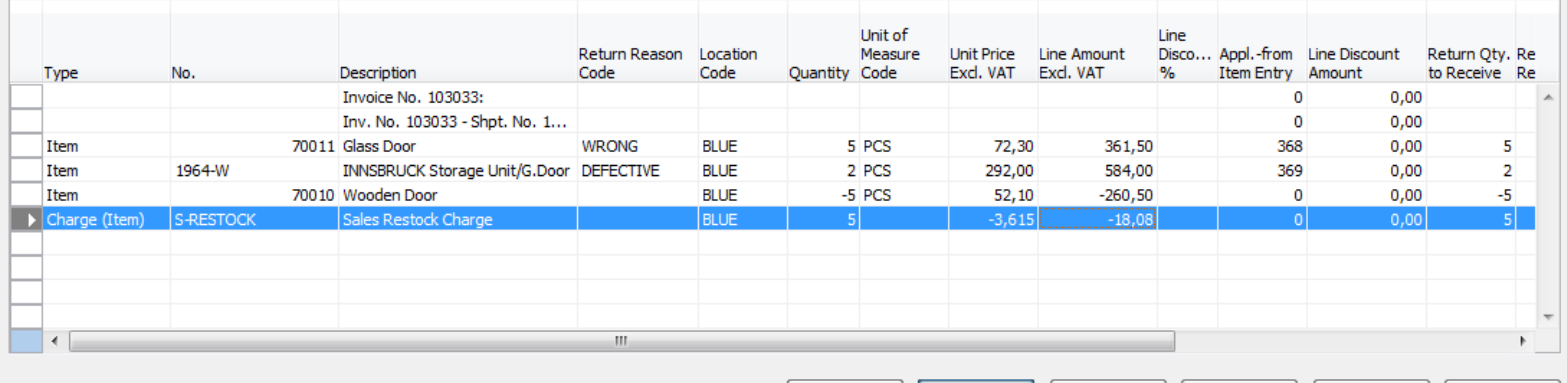

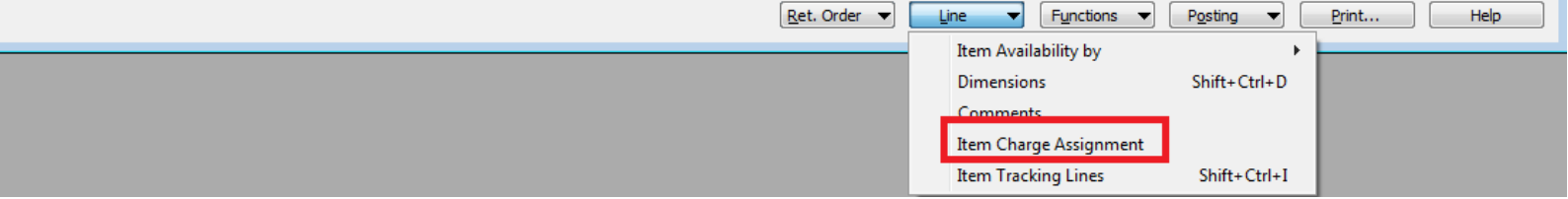

 $\overline{\mathbb{Z}}$ 

 $\blacktriangle$ 

 $\boxed{\blacksquare}$ 

Retu

to  $R$ (Bas

 $\Box$ 

Qty.

(Base)

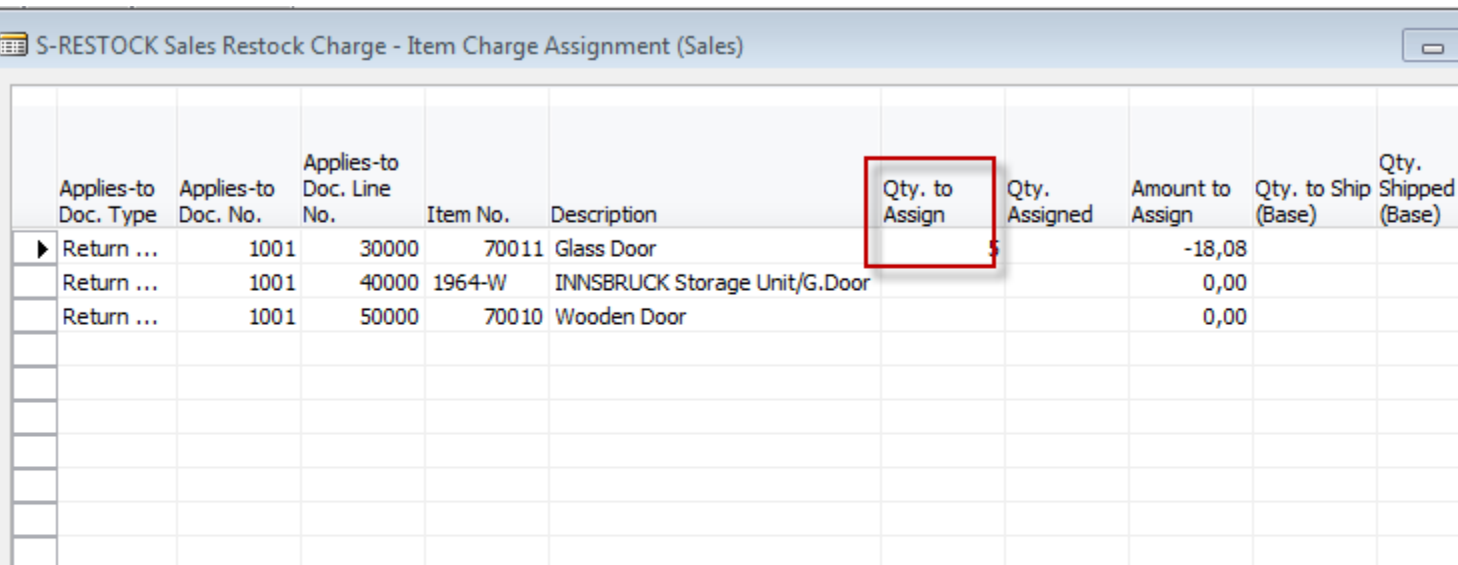

 $\mathbb{H}$ 

k.

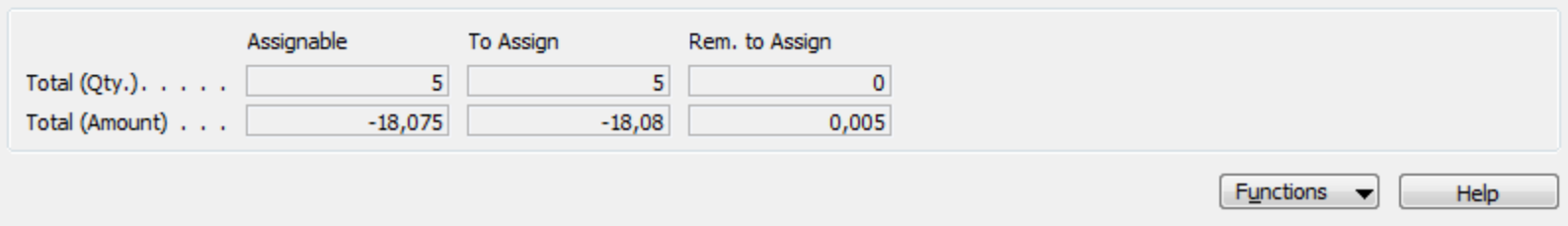

# **And Esc**

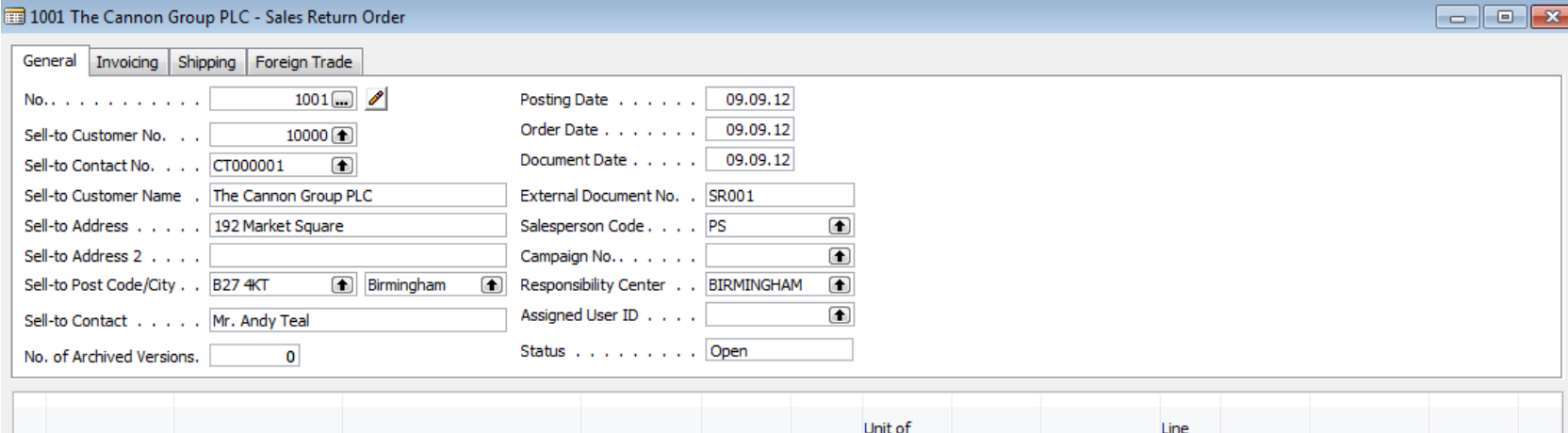

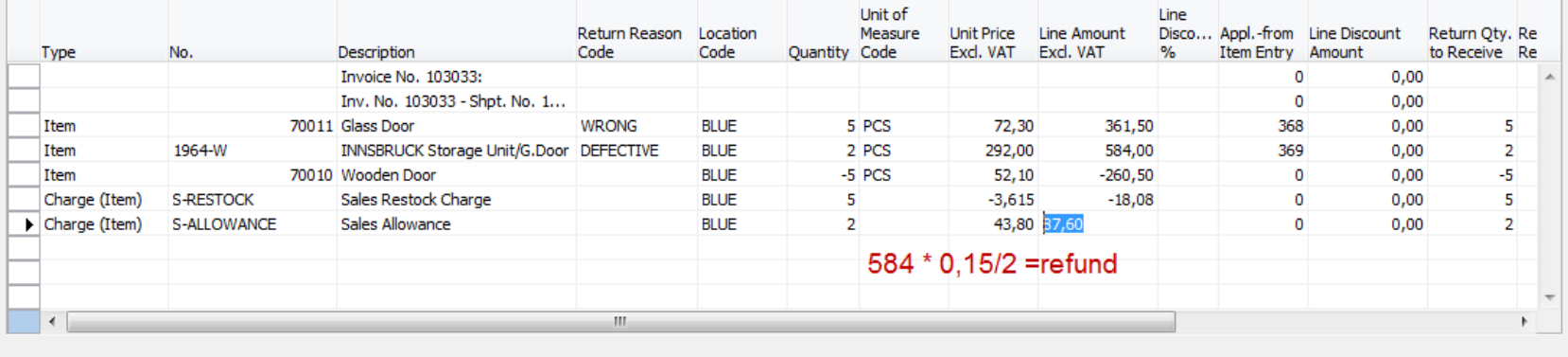

Ret. Order v Line  $\blacktriangleright$  Functions  $\blacktriangleright$  Posting ▼ Print... Help

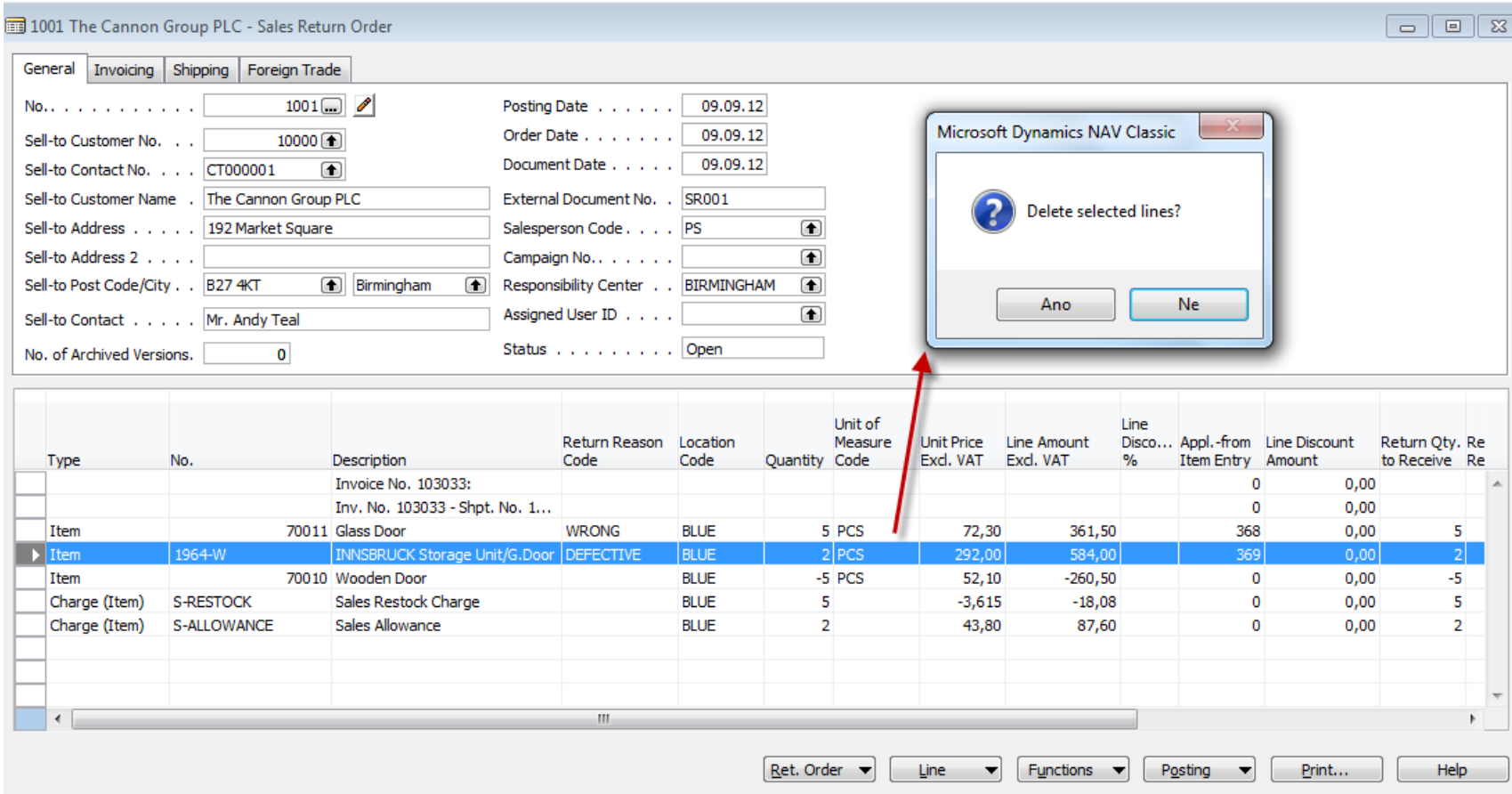

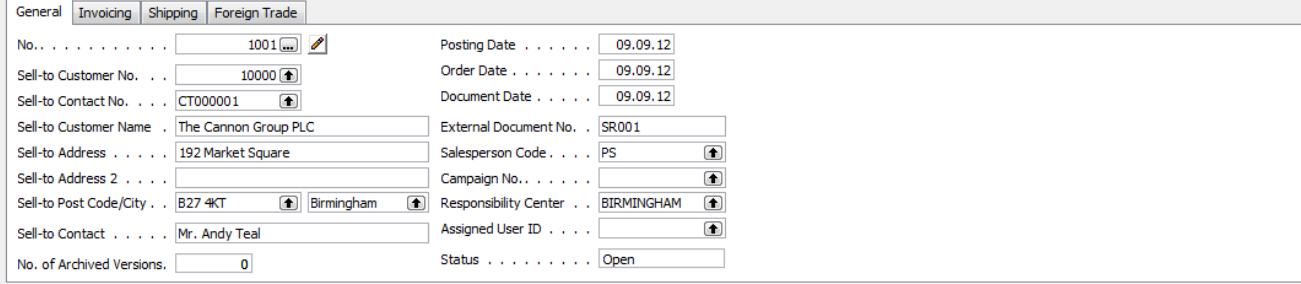

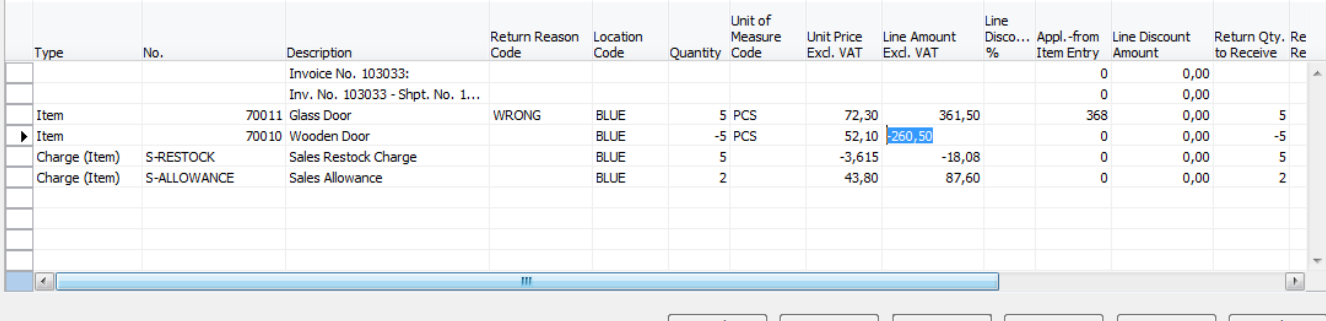

 $\begin{bmatrix} \text{Ret. Order} \\ \end{bmatrix}$   $\begin{bmatrix} \text{Line} \\ \end{bmatrix}$   $\begin{bmatrix} \text{Fynctions} \\ \end{bmatrix}$   $\begin{bmatrix} \text{Pgstring} \\ \end{bmatrix}$   $\begin{bmatrix} \text{Print...} \\ \end{bmatrix}$   $\begin{bmatrix} \text{Heip} \\ \end{bmatrix}$ 

Calculate Invoice Discount

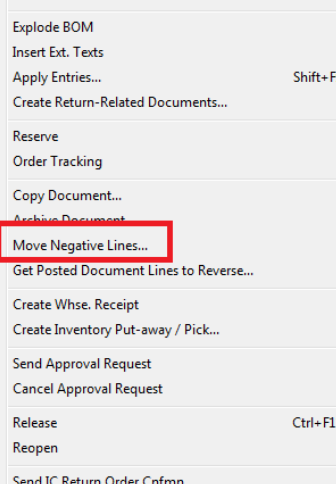

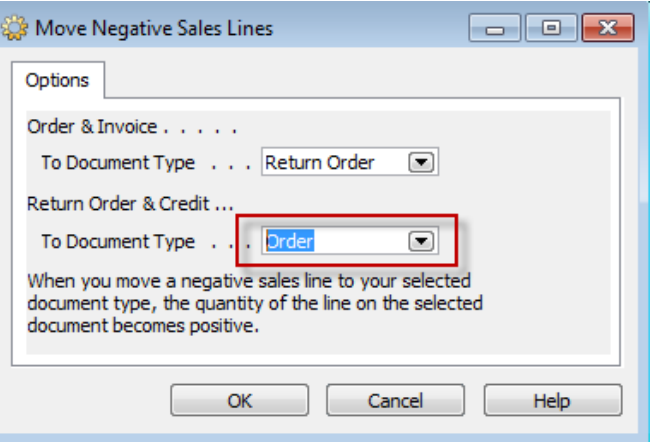

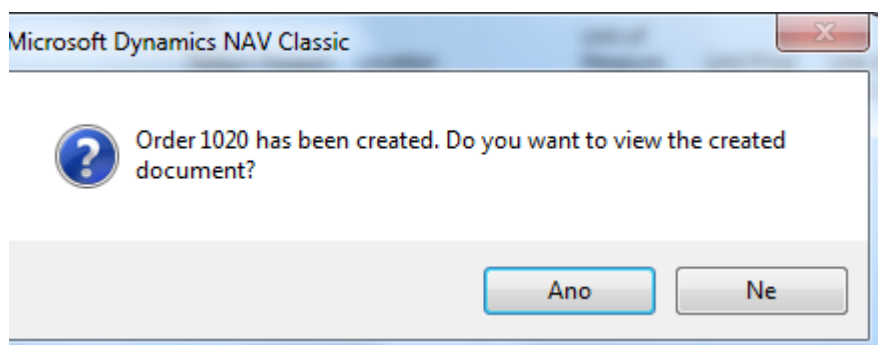

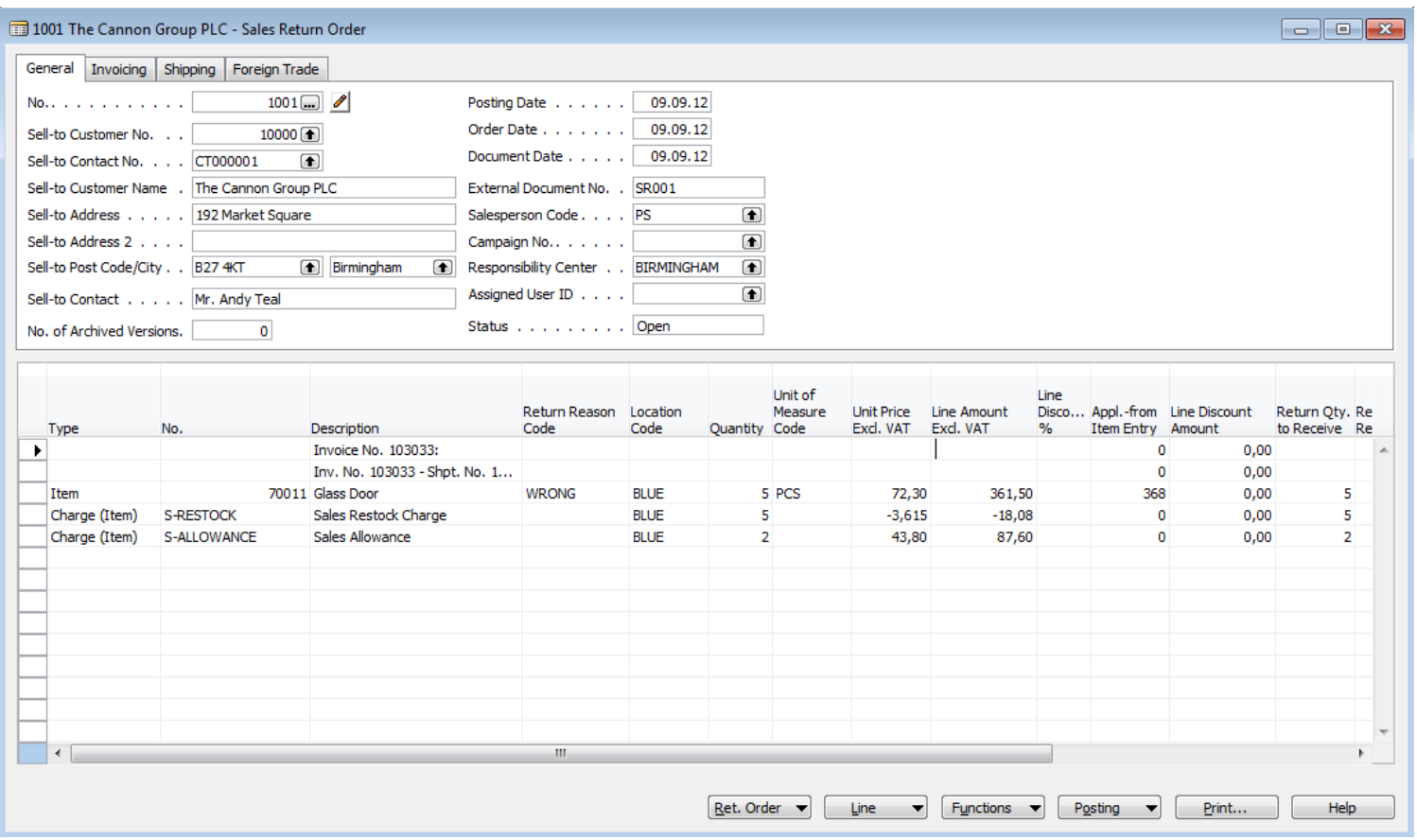

#### Created order

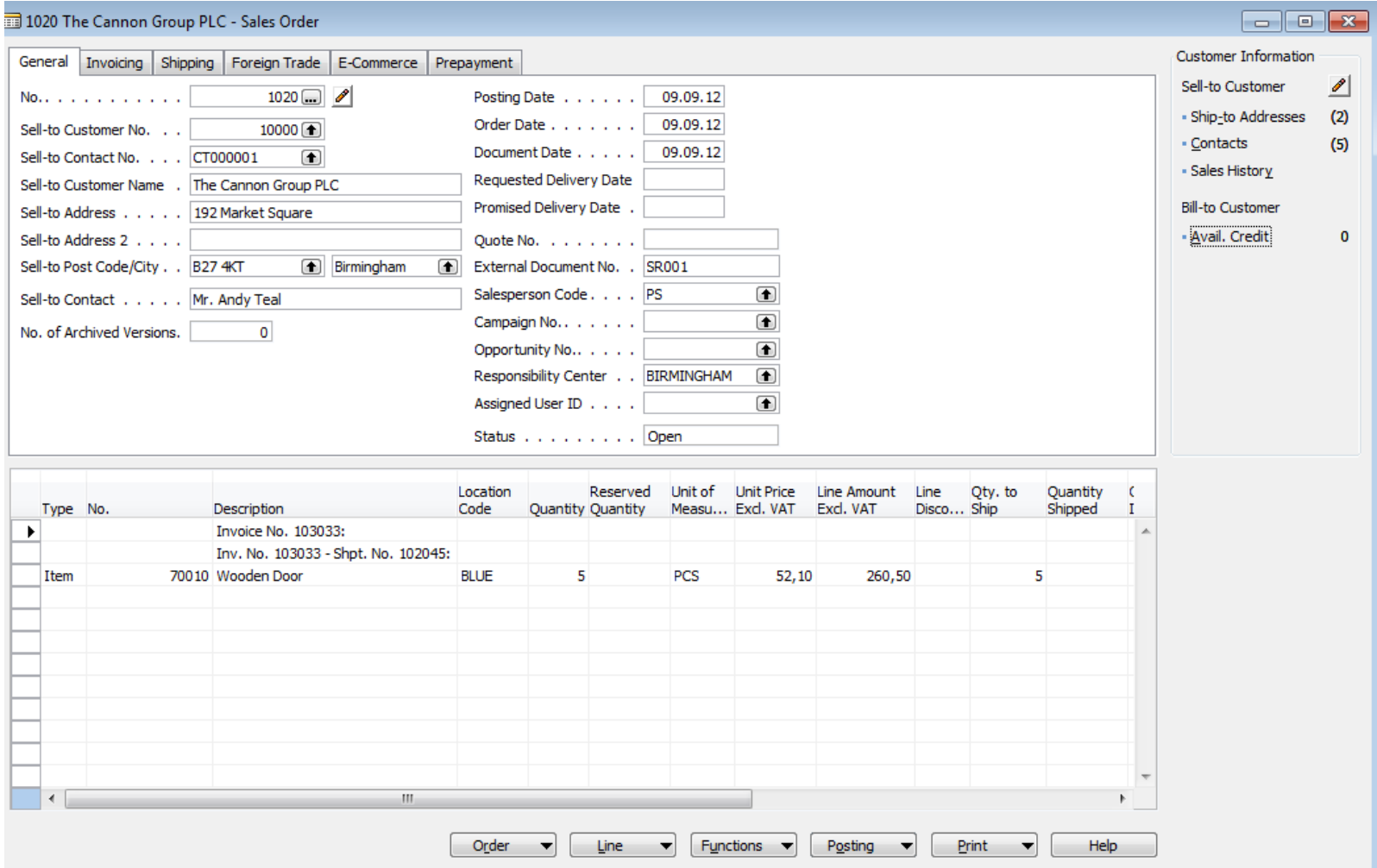

## Created Return order before assigning Sales allowance

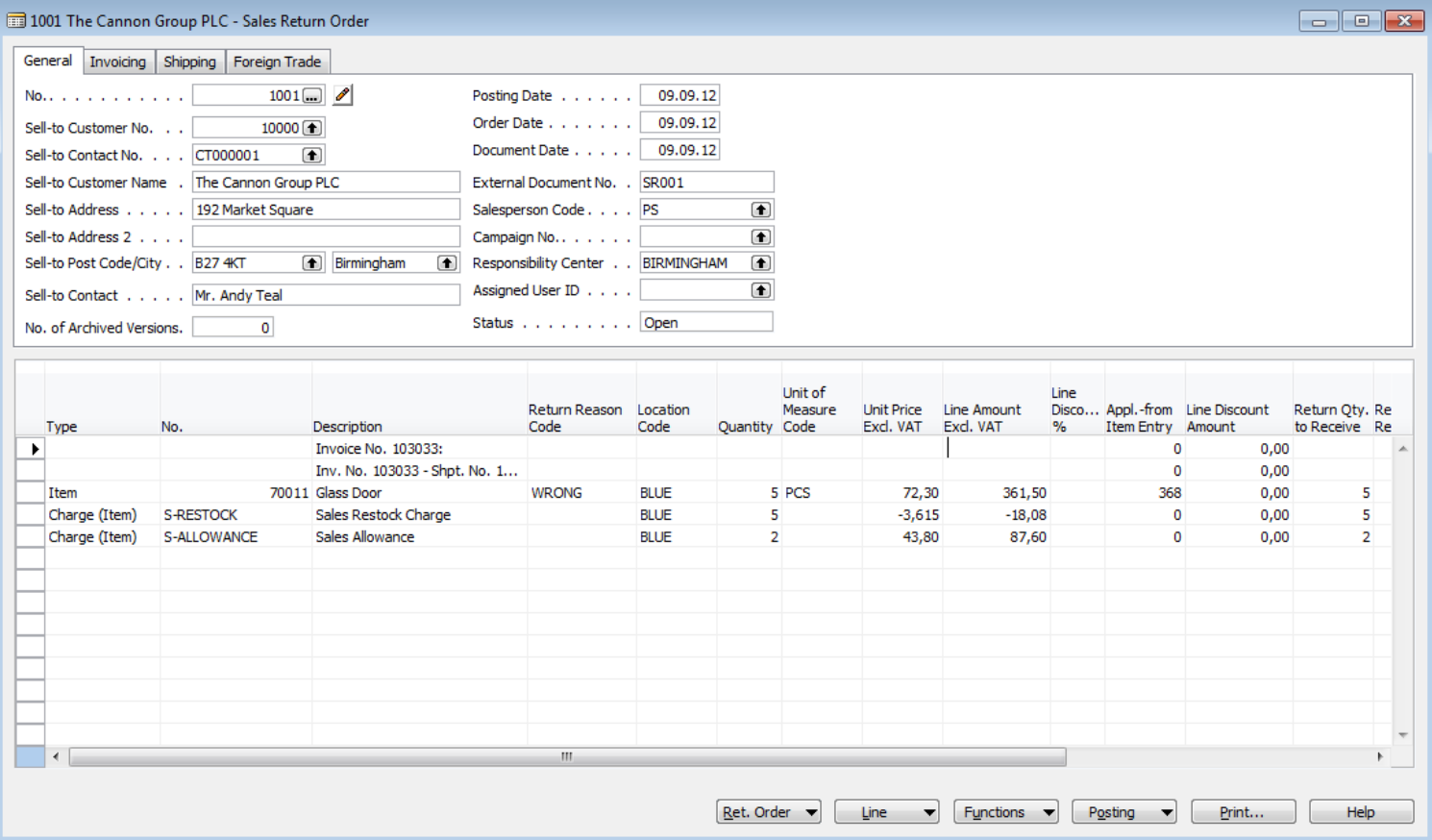

### Assign sales allowance

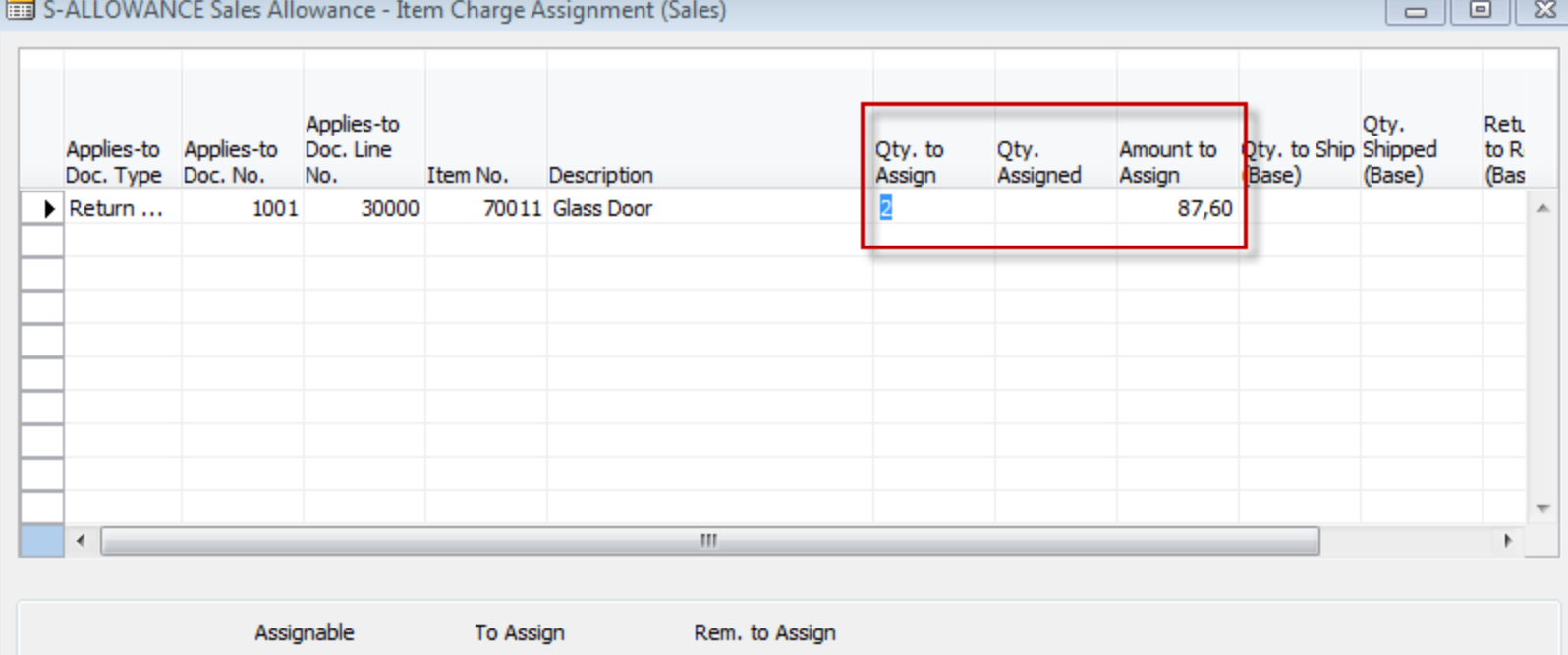

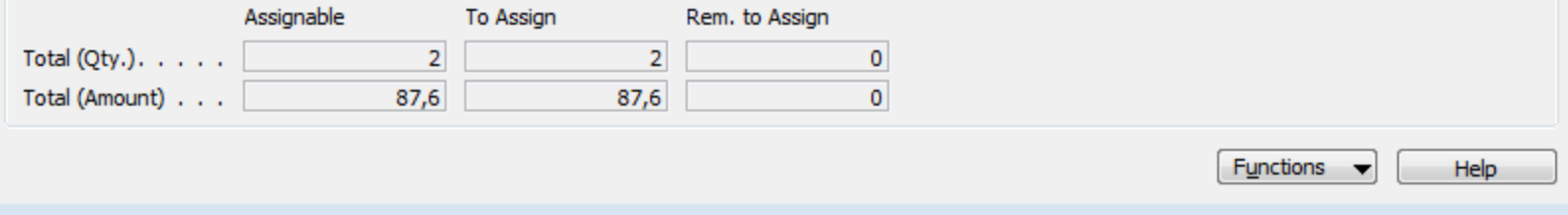

## Post RO and new created SO

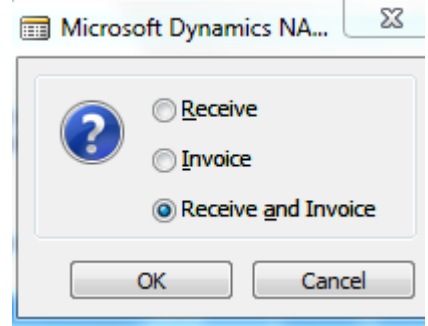

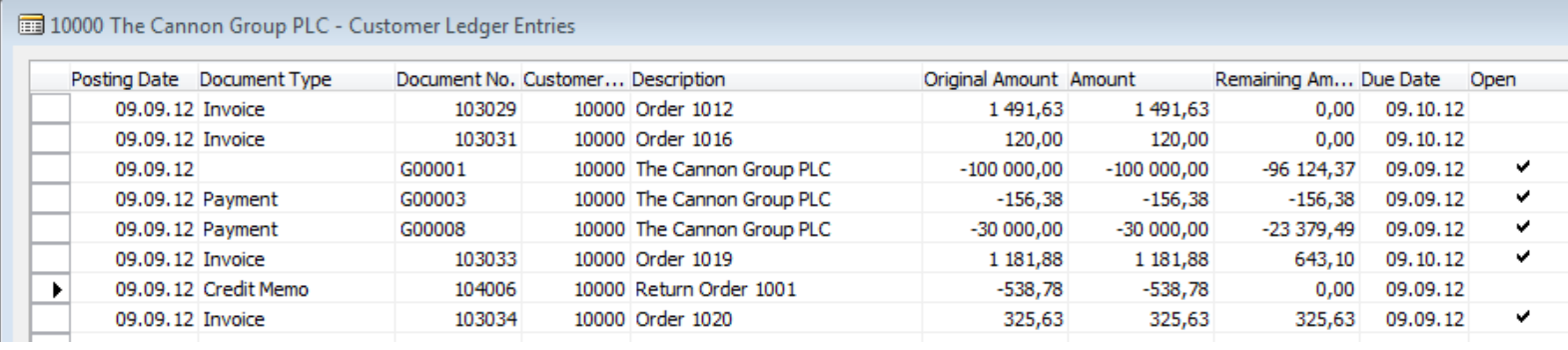

#### Created Credit Memo

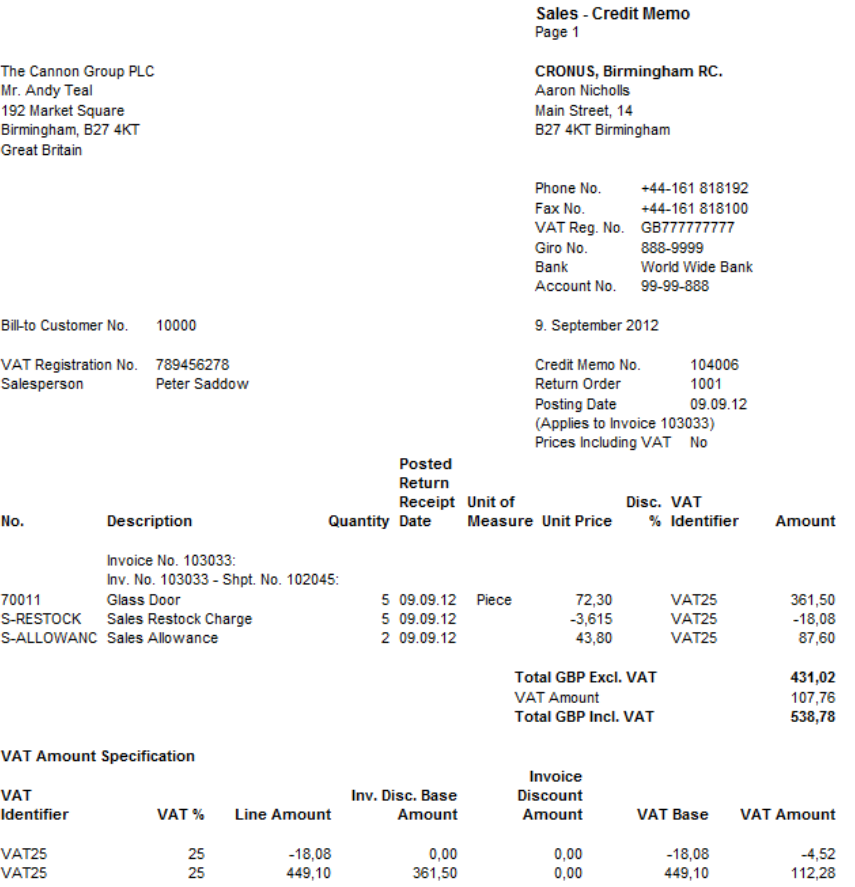

361,50

 $0,00$ 

431,02

107,76

431,02

#### **Ship-to Address**

**Total** 

**Blue Warehouse** Jeff Smith South East Street, 3 Birmingham, B27 4KT **Great Britain** 

#### Item Ledger Entries

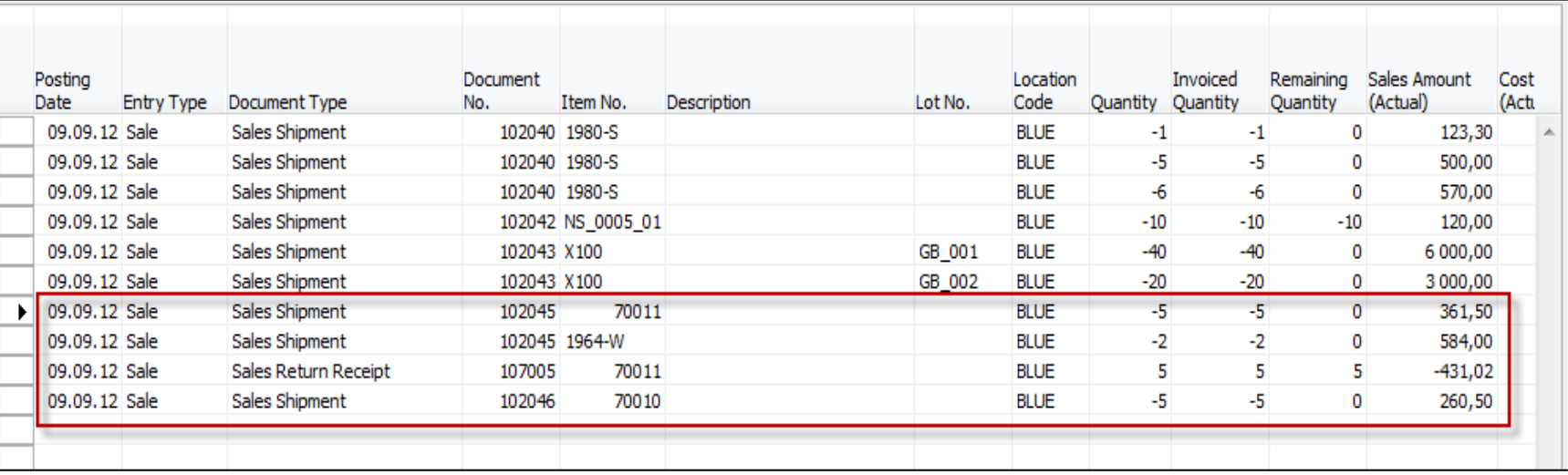

#### End of the section XIX. I

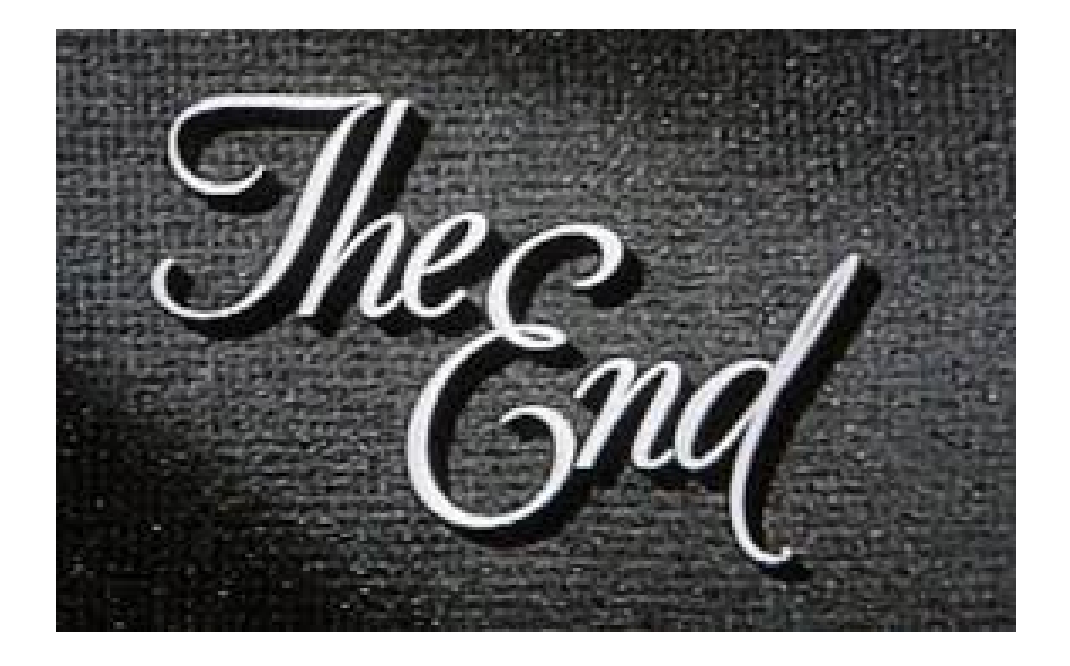